# Journal Entry and Approval - Quick Reference Document

## Security

The role required to enter journals is BOR\_GL\_PRC\_JRNL\_MNT. This role limits users to the Edit, Budget Check, Submit, and Post processes.

The role required to approve journals is BOR\_GL\_JRNL\_APPR. Users with this role may also Post Journals after approving them.

Approvers must also have a Route Control Profile containing:

- Admin Area (All)
- Business Unit (XX000)

The BOR SEC ROLE USERS query can be run to determine what users have these roles. The BOR\_SEC\_USER\_ROLES query can also be used to return all roles that a user has.

Reminder: Security Administrators should review user preferences to ensure that no users have the "Mark Journals to Post" option. Alternatively, the PS\_OPR\_DEF\_TBL\_GL table can be queried where MARK\_POST\_OPTN is 'Y' to identify those users who still have the ability to mark journals to post.

## Entering and Submitting a Journal

When entering Online journals, users should edit and budget check the journal from the Journal Page from the lines tab.

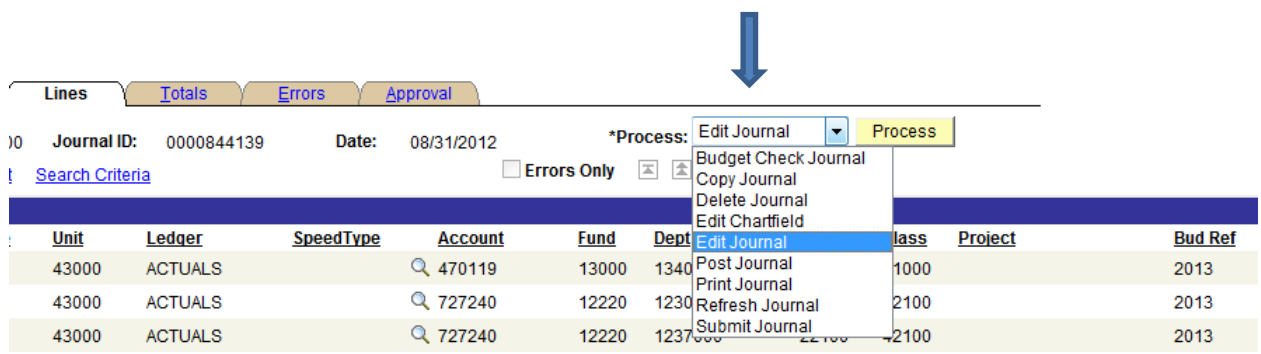

Once the journal has a Valid Edit and Budget Check status, the user should then choose to submit the journal.

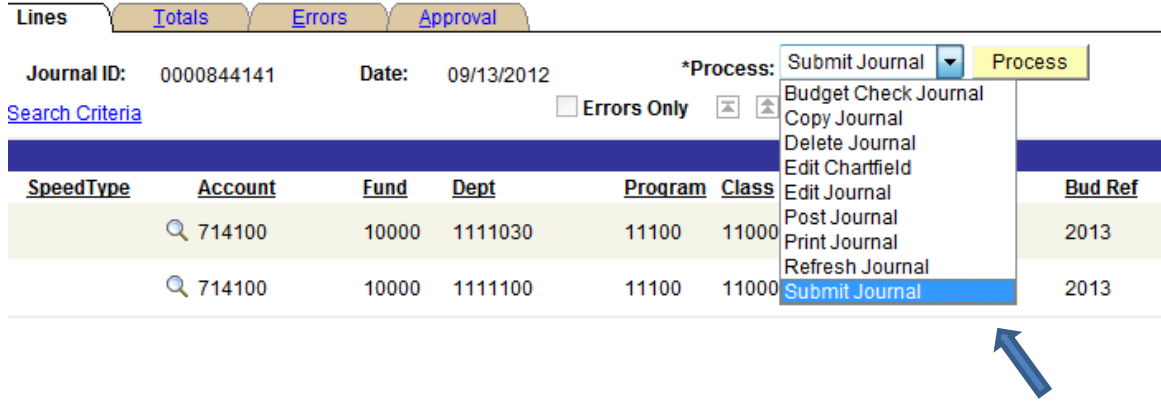

Once the journal has been submitted, the author's User ID should appear on the Approval tab as follows:

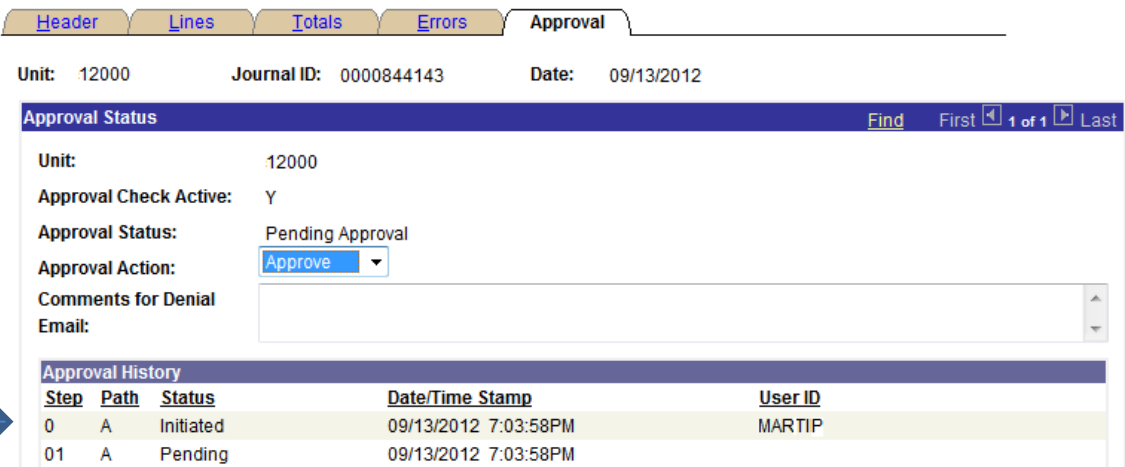

The journal will then appear in the worklist of an approver to be approved.

## Approving journals

Approvers can retrieve journals that have been submitted into journal workflow from their worklist:

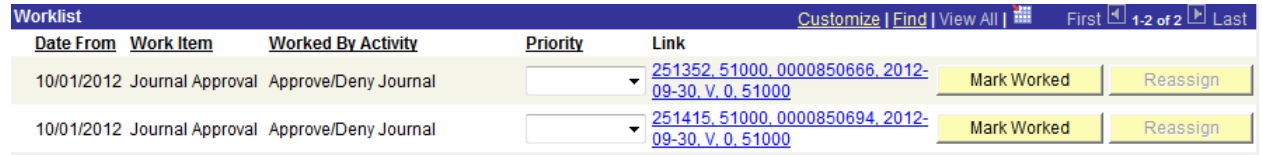

Alternatively, approvers can retrieve journals by journal ID from the Create/Update Journal entries page, but when doing so, approvers should always confirm that the journal shows as "Initiated" by the original author before approving or denying the journal.

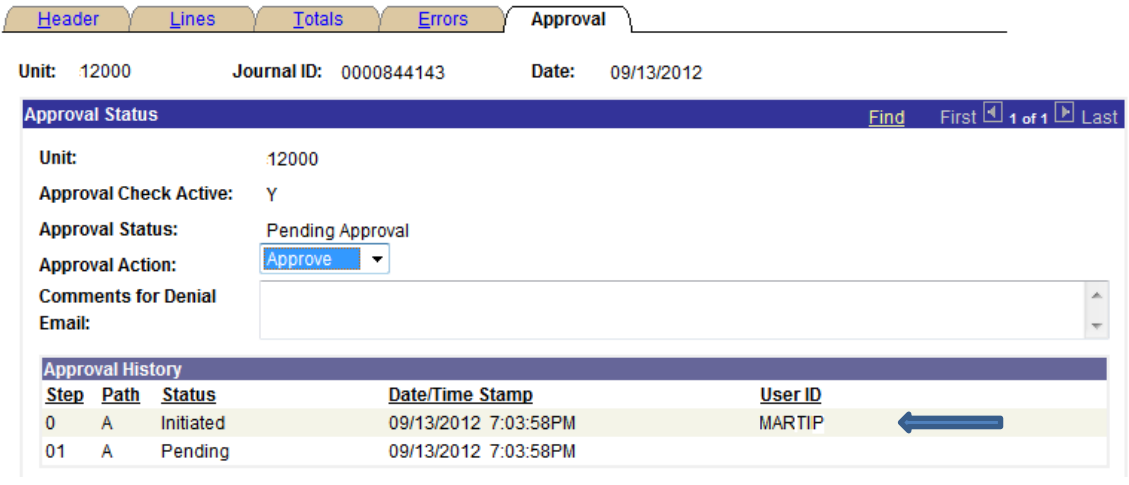

Approvers can then choose the Approval Action on the Approval tab, and choose 'Submit Journal' on the Lines tab.

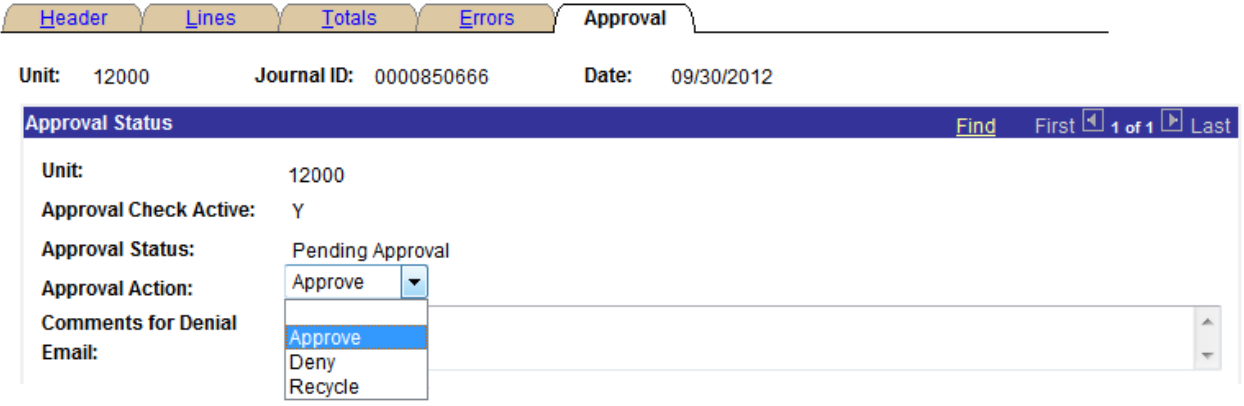

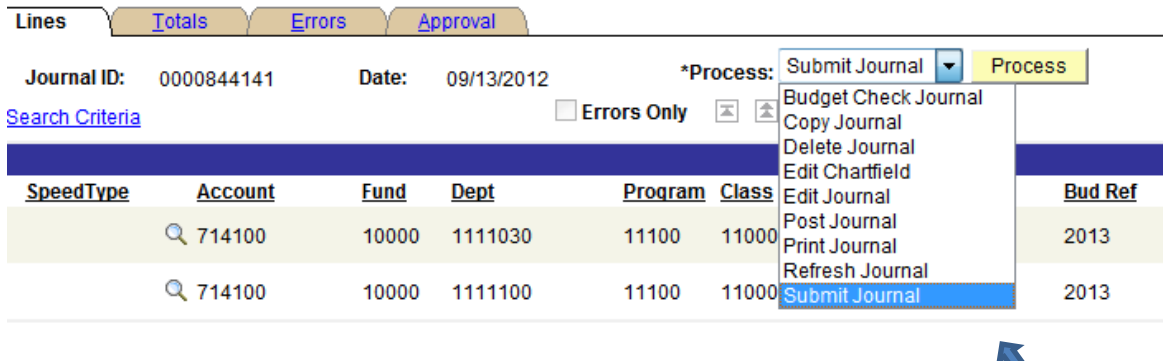

If approved, the journal can then be posted.

If the approver needs to make a change to the journal, then the journal would need to be reedited and re-submitted. A second approver would then need to approve and post the journal.

Denied journals will initiate an email to the user that submitted the journal into workflow. When denying a journal, approvers should edit the comments to indicate reason for denial. These comments will be included in the email sent to the initiating user.

### Determining approval path

The BOR\_GL\_JRNL\_WORKFLOW\_AUDIT query can be run to show the approval sequence for journals within a date range.

The date parameters here refer to journal date.

BOR\_GL\_JRNL\_WORKFLOW\_AUDIT - Journal Workflow Audit

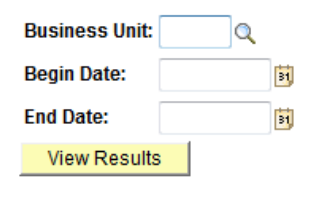

The results of the query will be sorted by journal id and date/time. The values in the Action field indicate the action taken by the user. Blank = Save,  $I =$  Initiated,  $A =$  Approved, and  $D =$  Denied.

So, we can see here that the journal below was created, edited and budget checked by BHARPER, then submitted by BHARPER, and then approved by NORMANL.

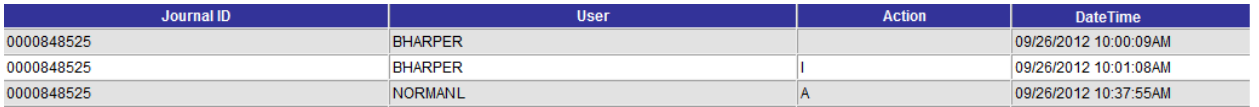

On this one, we can see that the journal was created and saved by BHARPER, but never submitted into workflow by BHARPER. The approver NORMANL then retrieved the journal and submitted it, thereby initiating the journal into workflow and approving it at the same time.

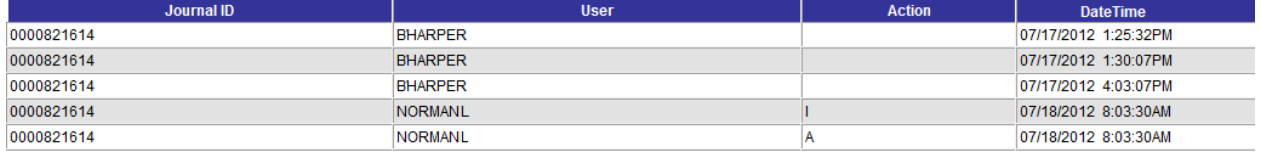

On the Approval tab, this can appear as if NORMANL created and also approved the journal.

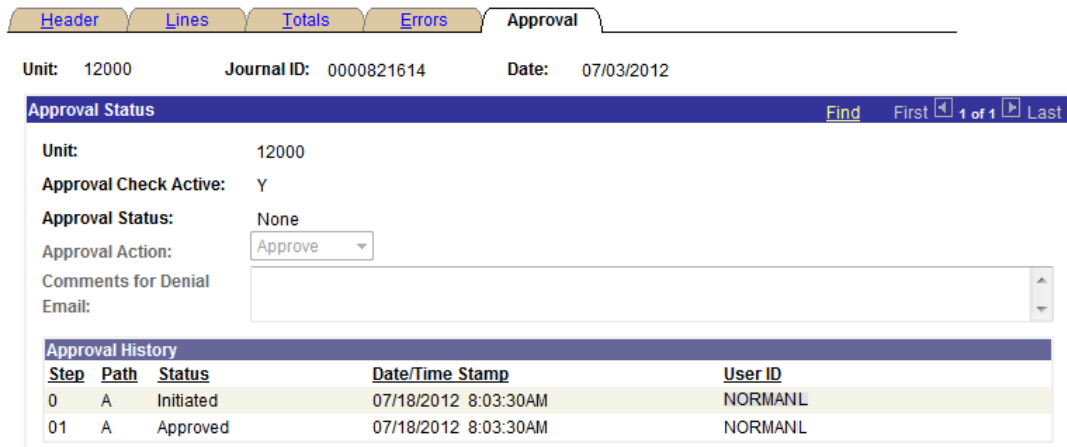

If a journal has been submitted into workflow, but not yet approved, it will show in the query with a blank user id next to an action of P = Pending Approval.

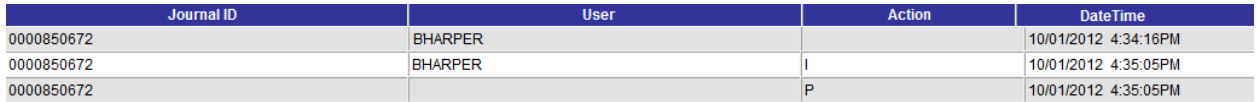

#### Recap

- All online journals should be edited and budget checked from the lines tab and subsequently submitted for approval.
- Allowing online journals to go through the batch editing and budget checking processes causes them to bypass the journal workflow process and can potentially create audit issues.
- Approvers can ensure that journals have been initiated into workflow by working only from their worklist.
- Alternatively, approvers should ensure that the author's user ID appears on the approval tab with an action of Initiated before approving or denying journals.
- The BOR\_GL\_JRNL\_WORKFLOW\_AUDIT query can be used to show the approval sequence.

### **References**

- For additional information, please reference Wimba session: Journal Workflow Approval.

Archive: [http://gbor.wimba.com/launcher.cgi?room=PSFIN\\_TRNG\\_2011\\_0125\\_1430\\_02](http://gbor.wimba.com/launcher.cgi?room=PSFIN_TRNG_2011_0125_1430_02)